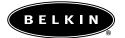

# Enhanced Keyboard User Manual

P73355

F8E885

### Introduction

Today's sophisticated computer users demand a keyboard that is designed specifically for the way they work. Belkin is at the cutting edge of the input device marketplace, offering a full selection of features and innovative designs that speak smartly to the latest computing trends and needs.

The Enhanced Keyboard will compliment any workspace. With its sleek and stylish design, you won't be able to help but sit back and say "Wow!" But, don't jump to the conclusion that it's all looks and no brains. It also incorporates high-quality data markings that ensure the durability of all letters and symbols. An integrated rubber membrane employing our QuietType<sup>™</sup> technology eliminates bothersome key clicking noise. Not to mention it's compatible with your Windows<sup>®</sup> Operating Systems.

And of course, it comes with a Belkin Lifetime Warranty.

So enjoy, and thank you for choosing Belkin!

### Hardware Installation

Your keyboard connects to either a PS/2 keyboard port or a Universal Serial Bus (USB) port. The Enhanced Keyboard is also compatible with AT systems (see Page 7 for special instructions). To see which type you have, look at the back of your computer for the port that is designated for your keyboard. (Some PCs will have the word KEYBOARD printed next to the port.) If you are unsure, please refer to your hardware manual.

## **USB** Installation

- A. DO NOT turn off your computer.
- **B.** Remove the USB-PS/2 adapter from the end of the connector before plugging the keyboard into the computer.
- C. Locate the computer Universal Serial Bus (USB) port on the back of your computer.
- D. Plug your keyboard into the USB port. Check the box in which your keyboard was shipped to verify the ports supported.
- E. At this point, the Microsoft<sup>®</sup> Operating System should recognize your keyboard. If your keyboard does not respond, please contact the Belkin Technical Support department at (800) 223-5546 ext. 2263.

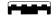

**USB** Connector

# **PS/2 Installation**

- A. Make sure that the computer is turned off.
- **B.** Locate the computer PS/2 keyboard port on the back of your computer.
- C. Plug your keyboard into the PS/2 keyboard port. Check the box in which your keyboard was shipped to verify the ports supported.
- D. Turn your computer on. At this point, your keyboard will work with the built-in Microsoft<sup>®</sup> Operating System. If your keyboard does not respond, please contact the Belkin Technical Support department at (800) 223-5546 ext. 2263.

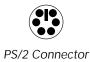

# **AT Installation**

AT installation requires a PS/2-AT adapter (not included with keyboard).

- A. Make sure that the computer is turned off.
- B. Connect the PS/2-AT adapter onto the USB-PS/2 adapter.
- C. Check to ensure that the USB-PS/2 adapter is firmly connected to the keyboard's USB plug.
- D. Locate the computer AT keyboard port on the back of your computer
- E. Plug your keyboard into the AT keyboard port. Check the box in which your keyboard was shipped to verify the ports supported.
- F. Turn your computer on. At this point, your keyboard will work with the built-in Microsoft<sup>®</sup> Operating System. If your keyboard does not respond, please contact the Belkin Technical Support department at (800) 223-5546 ext. 2263.

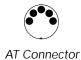

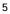

### Information

#### FCC Statement

#### DECLARATION OF CONFORMITY WITH FCC RULES FOR ELECTROMAGNETIC COMPATIBILITY

We, Belkin Components, of 501 West Walnut Street, Compton CA 90220, declare under our sole responsibility that the product:

F8E885 to which this declaration relates:

Complies with Part 15 of the FCC Rules. Operation is subject to the following two conditions: (1) this device may not cause harmful interference, and (2) this device must accept any interference received, including interference that may cause undesired operation.

### CE Declaration of Conformity

We, Belkin Components, declare under our sole responsibility that the F8E885, to which this declaration relates, is in conformity with Generic Emissions Standard EN50081-1 and with Generic Immunity Standard EN50082-1 1992.

#### Belkin Components Limited Lifetime Product Warranty

Belkin Components warrants this product against defects in materials and workmanship for its lifetime. If a defect is discovered, Belkin will, at its option, repair or replace the product at no charge provided it is returned during the warranty period, with transportation charges prepaid, to the authorized Belkin dealer from whom you purchased the product. Proof of purchase may be required.

This warranty does not apply if the product has been damaged by accident, abuse, misuse, or misapplication; if the product has been modified without the written permission of Belkin; or if any Belkin serial number has been removed or defaced.

THE WARRANTY AND REMEDIES SET FORTH ABOVE ARE EXCLUSIVE IN LIEU OF ALL OTHERS, WHETHER ORAL OR WRITTEN, EXPRESSED OR IMPLIED. BELKIN SPECIFICALLY DISCLAIMS ANY AND ALL IMPLIED WARRANTIES, INCLUDING, WITHOUT LIMITATION, WARRANTIES OF MERCHANTABILITY AND FITNESS FOR A PARTICULAR PURPOSE.

No Belkin dealer, agent, or employee is authorized to make any modification, extension, or addition to this warranty.

BELKIN IS NOT RESPONSIBLE FOR SPECIAL, INCIDENTAL, OR CONSEQUENTIAL DAMAGES RESULTING FROM ANY BREACH OF WARRANTY, OR UNDER ANY OTHER LEGAL THEORY, INCLUDING BUT NOT LIMITED TO LOST PROFITS, DOWNTIME, GOODWILL, DAMAGE TO OR REPROGRAMMING, OR REPRODUCING ANY PROGRAM OR DATA STORED IN OR USED WITH BELKIN PRODUCTS.

Some states do not allow the exclusion or limitation of incidental or consequential damages or exclusions of implied warranties, so the above limitations of exclusions may not apply to you. This warranty gives you specific legal rights, and you may also have other rights that vary from state to state.

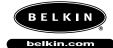

Belkin Components 501 West Walnut Street Compton • CA • 90220 • USA Tel: 310.898.1100 Fax: 310.898.1111

Belkin Components, Ltd.

Unit 13 • Gatelodge Close • Round Spinney Northampton • Northants • NN3 8RX • United Kingdom Tel: +44 (0) 1604678300 Fax: +44 (0) 1604678330

Belkin Components B.V.

Diamantlaan 8 • 2132 WV Hoofddorp • The Netherlands Tel: +31 (0) 235698765 Fax: +31 (0) 235612694

© 2000 Belkin Components. All rights reserved. All trade names are registered trademarks of respective manufacturers listed.

Free Manuals Download Website <u>http://myh66.com</u> <u>http://usermanuals.us</u> <u>http://www.somanuals.com</u> <u>http://www.4manuals.cc</u> <u>http://www.4manuals.cc</u> <u>http://www.4manuals.cc</u> <u>http://www.4manuals.com</u> <u>http://www.404manual.com</u> <u>http://www.luxmanual.com</u> <u>http://aubethermostatmanual.com</u> Golf course search by state

http://golfingnear.com Email search by domain

http://emailbydomain.com Auto manuals search

http://auto.somanuals.com TV manuals search

http://tv.somanuals.com